## How to Set Gmail as Your Default Email Client

Open Gmail in Chrome and click the Protocol Handler icon (overlapping-diamonds) in your browser's address bar.

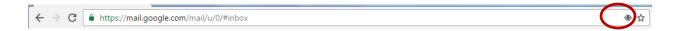

When prompted to "Allow mail.google.com to open all email links?", select "Allow" and click "Done."

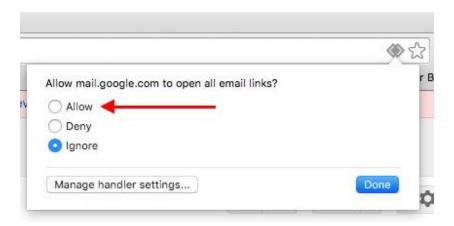